Univerzita Pardubice Fakulta elektrotechniky a informatiky

Impulzní audio modulátor Matěj Kuta

> Bakalářská práce 2018

Univerzita Pardubice Fakulta elektrotechniky a informatiky Akademický rok: 2017/2018

## ZADÁNÍ BAKALÁŘSKÉ PRÁCE

(PROJEKTU, UMĚLECKÉHO DÍLA, UMĚLECKÉHO VÝKONU)

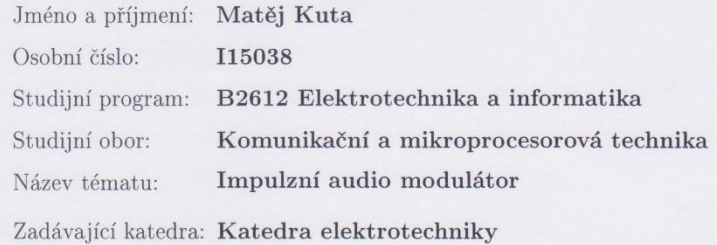

### Zásady pro vypracování:

Impulzních metod pro kódování analogového signálů je celá řada. Pro přenos signálu většinou potřebujeme pár modulátor - demodulátor. U zvuku se v určitých případech můžeme setkat s jevem, kdy modulovaný signál při interakci s okolím vytvoří slyšitelný zvuk (dojde k demodulaci vlivem prostředí). Teoretická část práce bude obsahovat popis typů pulzních modulací (PCM, PWM, PPM, PDM) a jejich vhodnost pro modulování audiosignálu na nosnou ultrazvukového měniče, případně na elektrický výboj (stejnosměrný nebo střídavý, například od Teslova transformátoru). Praktická část bude obsahovat ověření jednotlivých principů modulací na zvoleném médiu (ultrazvukový měnič nebo vysokofrekvenční Teslův transformátor) buď přímo na vlastní konstrukci, nebo pomocí PC (Matlab) a výstupní karty. Po ověření bude proveden návrh a realizace modulátoru s audio vstupem a modulačním výstupem. Výstupem bude modulační on-off signál, samotná modulace nosné je již připravena v jednotlivých zařízeních.

Rozsah grafických prací:

Rozsah pracovní zprávy:

Forma zpracování bakalářské práce: tištěná

Seznam odborné literatury:

[1] VÁŇA, V. Mikrokontroléry ATMEL AVR: popis procesoru a instrukční soubor. Praha: BEN technická literatura, 2003.336 s. ISBN 978-80-7300-083-0. [2] VÁŇA, V. Mikrokontroléry ATMEL AVR: programování v jazyce C. Praha: BEN technická literatura, 2003. 216 s. ISBN 978-80-7300-102-0. [3] VLACH, J. Řízení a vizualizace technologických procesů. Praha: BEN technická literatura, 2002. 160 s. ISBN 978-80-86056-66-X. [4] BRTNÍK, B. Základní elektronické obvody. Praha:BEN technická literatura,

2011. 156s. ISBN 978-80-7300-408-8

[5] RIPKA, P.; TIPEK, A. Master Book of Sensors. Praha : BEN, 2003. ISBN  $0 - 12 - 752184$ 

Vedoucí bakalářské práce:

Ing. Pavel Rozsíval Katedra elektrotechniky

Datum zadání bakalářské práce: Termín odevzdání bakalářské práce: 11. května 2018

31. října 2017

Ing. Zdeněk Němec, Ph.D. děkan

V Pardubicích dne 15. prosince 2017

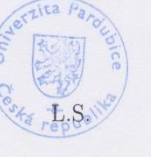

Ing. Jan Pidanič, Ph.D. vedoucí katedry

### Prohlašuji:

Tuto práci jsem vypracoval samostatně. Veškeré literární prameny a informace, které jsem v práci využil, jsou uvedeny v seznamu použité literatury.

Byl jsem seznámen s tím, že se na moji práci vztahují práva a povinnosti vyplývající ze zákona č. 121/2000 Sb., autorský zákon, zejména se skutečností, že Univerzita Pardubice má právo na uzavření licenční smlouvy o užití této práce jako školního díla podle § 60 odst. 1 autorského zákona, a s tím, že pokud dojde k užití této práce mnou nebo bude poskytnuta licence o užití jinému subjektu, je Univerzita Pardubice oprávněna ode mne požadovat přiměřený příspěvek na úhradu nákladů, které na vytvoření díla vynaložila, a to podle okolností až do jejich skutečné výše.

Beru na vědomí, že v souladu s § 47b zákona č. 111/1998 Sb., o vysokých školách a o změně a doplnění dalších zákonů (zákon o vysokých školách), ve znění pozdějších předpisů, a směrnicí Univerzity Pardubice č. 9/2012, bude práce zveřejněna v Univerzitní knihovně a prostřednictvím Digitální knihovny Univerzity Pardubice.

V Pardubicích dne 12. 12. 2018

Matěj Kuta

# **PODĚKOVÁNÍ**

Rád bych poděkoval Ing. Pavlu Rozsívalovi za cenné rady, věcné připomínky a vstřícnost při konzultacích a vypracování bakalářské práce.

### **ANOTACE**

Bakalářská práce se zabývá analýzou impulzních metod pro kódování analogového signálu. Těchto metod je celá řada, v této práci se jedná o PCM, PWM, PDM, PPM. V teoretické části jsou popsány jednotlivé modulace a v praktické části jejich realizace v programu MATLAB.

## **KLÍČOVÁ SLOVA**

PCM, PWM, PDM, PPM

### **TITLE**

Pulse audio modulator

### **ANNOTATION**

Bachelor work deals with analysis of pulse methods for analog signal coding. There are many methods, but in this work are used PCM, PWM, PDM, PPM. In theoretical part are these methods described and in practical part these methods are realize in software MATLAB.

### **KEYWORDS**

PCM, PWM, PDM, PPM

## **OBSAH**

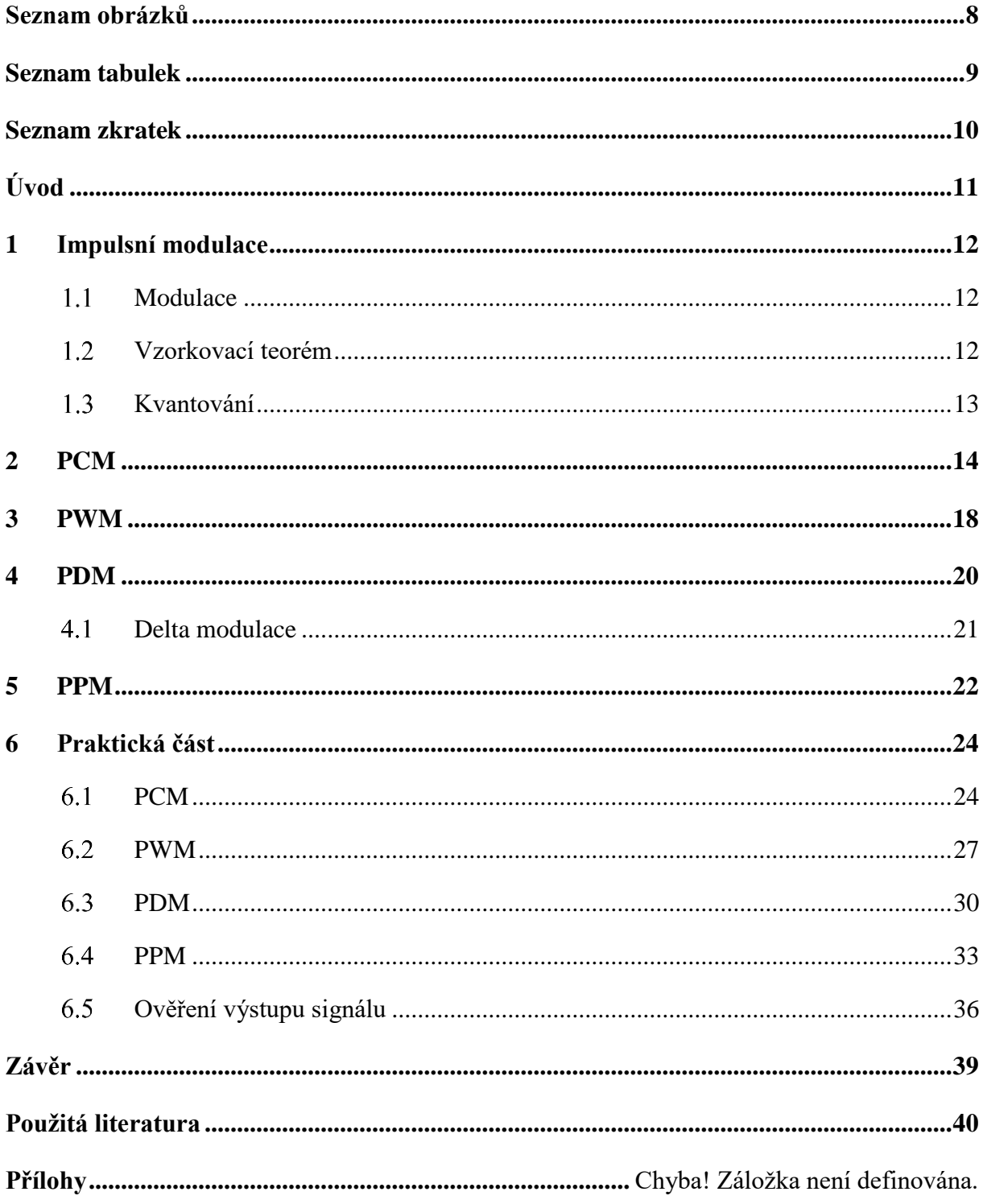

# SEZNAM OBRÁZKŮ

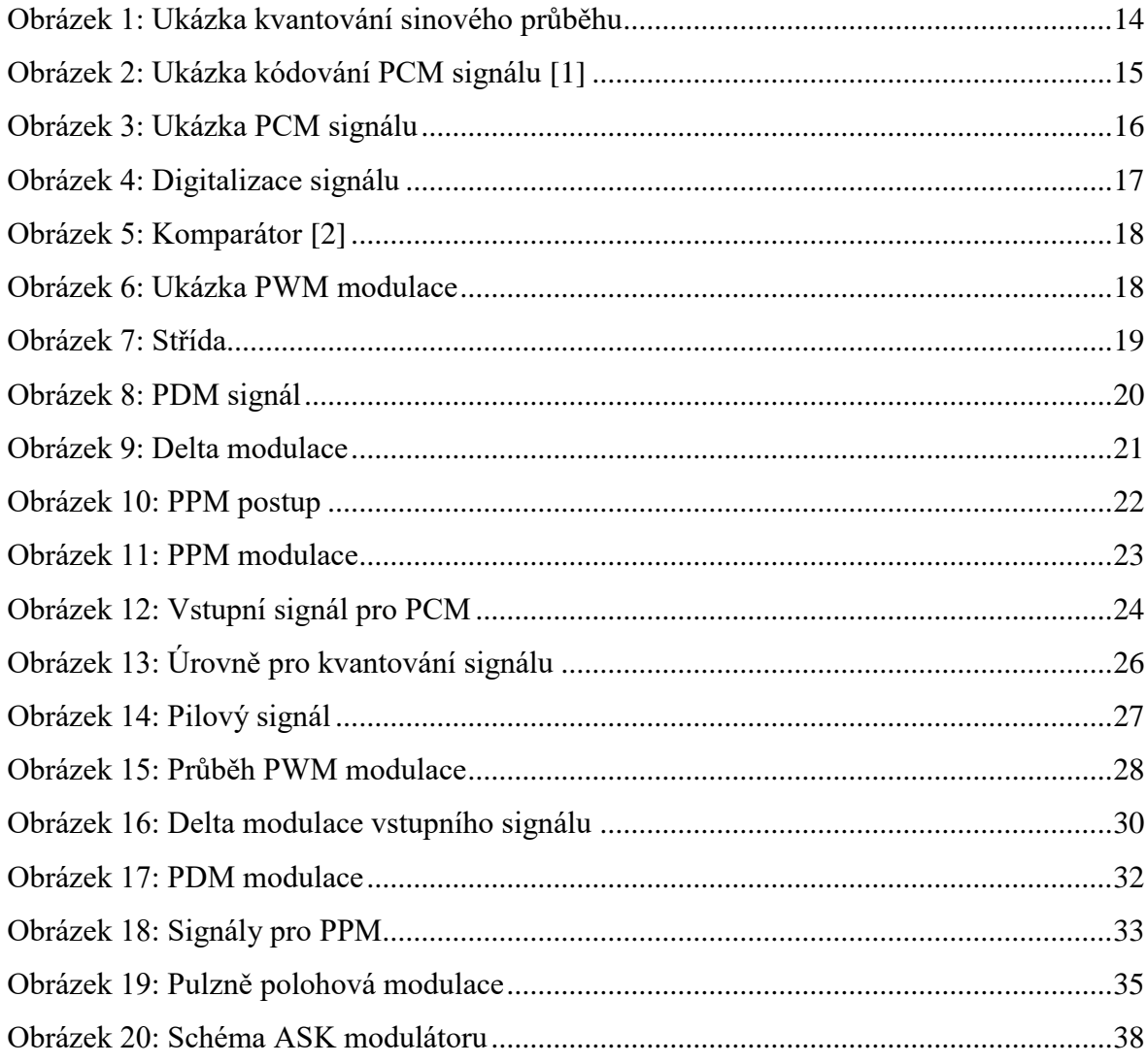

## **SEZNAM TABULEK**

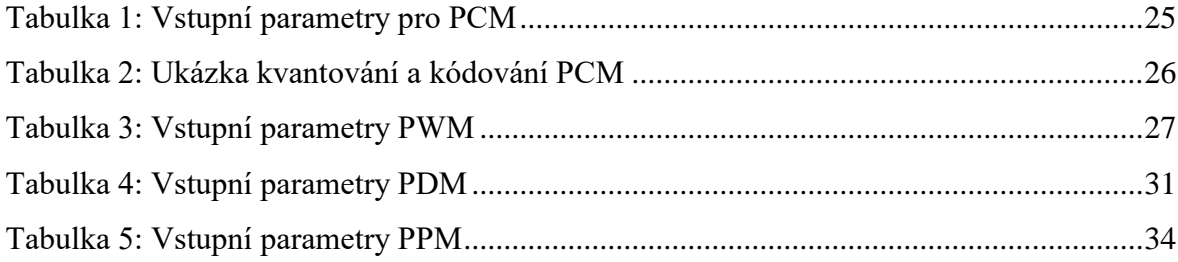

## **SEZNAM ZKRATEK**

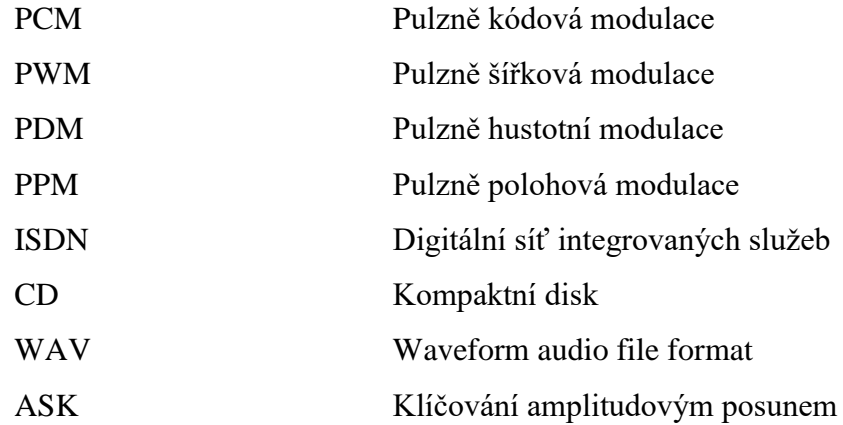

# **ÚVOD**

Bakalářská práce se zabývá impulzními metodami pro kódování analogového signálu, v tomto případě PCM, PWM, PDM,PPM. Tyto metody lze rozdělit na kvantované a nekvantované. Podle tohoto rozdělení se s těmito metodami pracuje. Kvantované metody jsou PCM a PDM a nekvantované metody jsou PWM a PPM. Cílem práce je získání modulačního on-off signálu. V teoretické části jsou popisy výše uvedených typů pulzních modulací. Praktická část obsahuje popis řešení modulace analogového signálu na digitální pomocí programu MATLAB.

V první kapitole je popsán obecný pojem modulace a další základní operace potřebné pro impulzní modulace, ať už kvantované nebo nekvantované.

Ve druhé až páté kapitole jsou popsány modulace použité v této práci, jedná se o teoretickou část. Nejprve je popsána modulace PCM, pulzně kódová modulace, která je modulací kvantovou. Ve třetí kapitole je modulace PWM, pulzně šířková modulace, ta nepoužívá proces kvantovaní, je tedy nekvantovanou modulací. Ve čtvrté kapitole je opět popisována modulace kvantovaná, a to modulace pulzně hustotní, PDM. V poslední teoretické části je popsána modulace, která opět nevyužívá kvantování, a to modulace pulzně polohová, PPM.

Praktická část bakalářské práce je v kapitole 6, kde je popsán průběh modulací analogového signálu na digitální v programu MATLAB. Jednotlivé modulace jsou rozepsány podle způsobu řešení. Jsou zde také ukázky jednotlivých řešení daných modulací. Dále je zde popsán způsob generování výstupního signálu.

Poslední část této práce je závěr. Je zde shrnutí celé práce.

## **1 IMPULSNÍ MODULACE**

Impulzní modulace slouží k nahrazení spojitého signálu krátkými impulzy, proto se řadí mezí diskrétní modulace. Tyto impulzy mají amplitudu rovnou amplitudě kvantovaného signálu. Šířka impulzů je pořád stejná. Také perioda pulzního signálu zůstává po celou dobu signálu konstantní.

#### $1.1$ **Modulace**

Modulace obecně znamená úprava původního signálu. Informace přenášena signálem se nemění, ale mění se vlastnosti signálu kvůli lepším podmínkám pro přenos pomocí různých druhů přenosu. Například optické vlákno, metalické vedení a další. Modulovaný signál je také lépe zpracovatelný a nezabírá tolik prostoru v paměti. Je také odolnější proti rušení při přenosu. U bezdrátového přenosu využíváme možnosti posunutí signálu do požadovaného kmitočtového pásma.

#### $1.2$ **Vzorkovací teorém**

Pro dosažení nezkresleného přenosu musí vzorkovací kmitočet impulzové nosné vlny vyhovovat Nyquistovu vzorkovacímu teorému.

$$
f_v = \frac{1}{T_v} \ge 2 * f_{max} \tag{1}
$$

kde  $f_{\nu}$  (Hz) je vzorkovací frekvence

 $T_{\nu}$  (s) je vzorkovací perioda

 $f_{max}$  (Hz) je maximální frekvence vstupního signálu

Většinou se volí vzorkovací frekvence větší než dvojnásobek maximální frekvence vstupního signálu. Používat frekvenci několikrát vyšší je zbytečné. Pokud by byla použita nižší frekvence mohly by se ve výsledném signálu objevit frekvence, které v původním signálu nebyly. Jelikož je rozsah lidského sluchu 20 Hz až 20 kHz, a proto se pro digitální záznam zvuku používá například frekvence 44,1 kHz.

#### $1.3$ **Kvantování**

V této práci se vyskytuje více druhů impulzních modulací. Impulzní modulace můžeme řadit na kvantované a nekvantované modulace. Kvantování je proces přiřazení diskrétní hodnoty analogovému signálu. Tato hodnota se nazývá úroveň.

$$
K = 2^n \tag{2}
$$

kde n (-) je počet bitů

K (-) počet úrovní

Další pojem u kvantování je rozhodovací úroveň. Tato úroveň se nachází uprostřed mezi jednotlivými úrovněmi. Signál se přiřadí k úrovni podle toho, zda se nachází pod nebo nad rozhodovací úrovní.

Přenos původního signálu je tedy zkreslený vlivem přiřazování hodnot k menšímu počtu kvantizačních hladin. To se nazývá kvantizačním zkreslením.

Při kvantování se může vyskytnout kvantizační šum, který vzniká vlivem vstupního signálu a špatně navržené vzorkovací frekvence nebo počtu úrovní.

### **2 PCM**

Pulzně kódová modulace slouží k přenosu analogového signálu pomocí binárních čísel.

Prvním krokem pro pulzně kódovou modulaci je vzorkování. Signál se vzorkuje pomocí vzorkovací frekvence. Jednotlivé vzorky mají stejnou periodu. Při nedodržení vzorkovací frekvence (1) nebude možná následná rekonstrukce signálu.

PCM modulace používá například 8 kHz vzorkovací frekvenci u digitálních telefonních linek ISDN a 44,1 kHz u zvukových CD.

Počet binárních čísel závisí na počtu úrovní (2). Používáme-li 4bitovou modulaci, tak bude výsledná PCM modulace přenášena pomocí 16 úrovní.

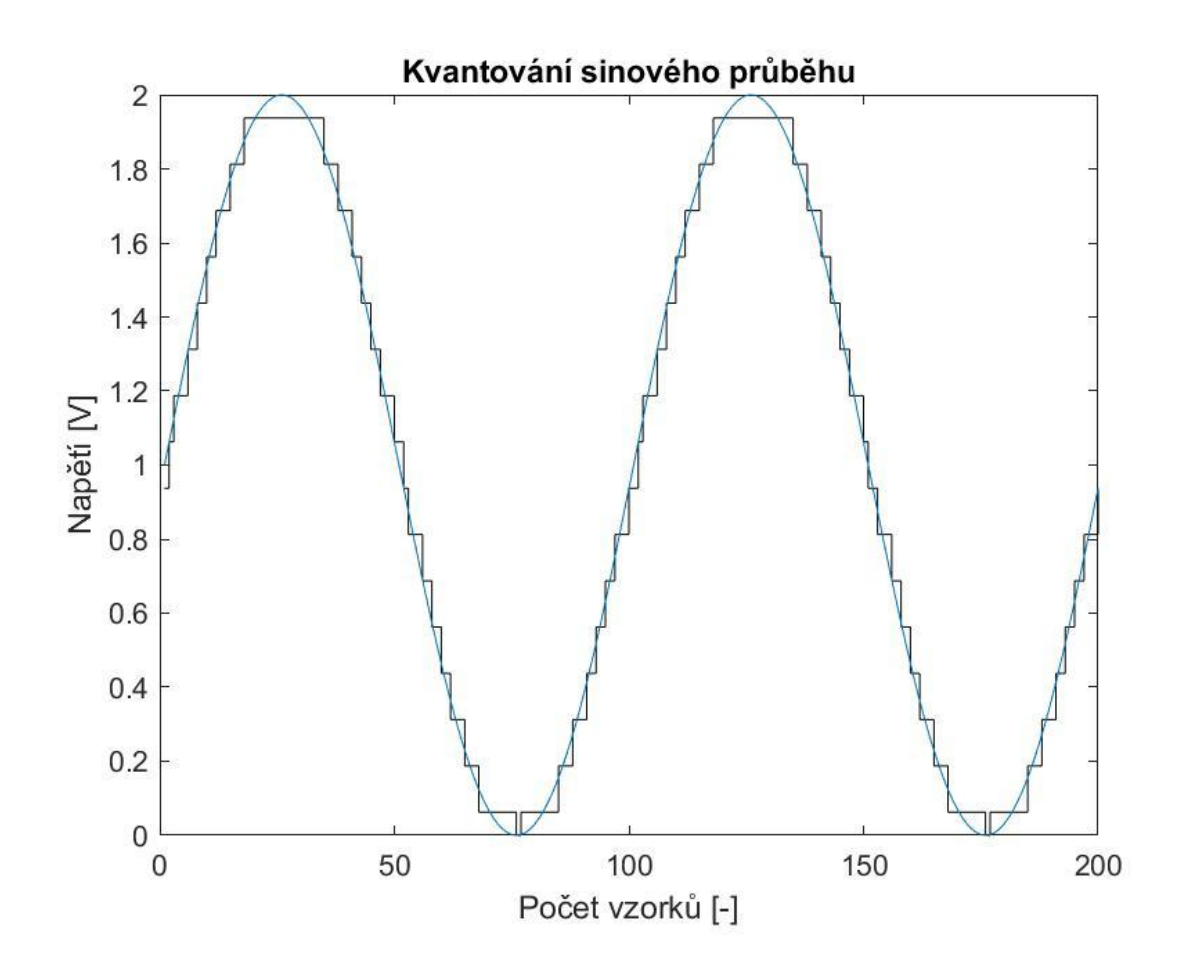

<span id="page-13-0"></span>Obrázek 1: Ukázka kvantování sinového průběhu

Záleží na počtu bitů převodníku, čím více bitový převodník, tím je proces kvantování kvalitnější a následná demodulace signálu bude přesnější. Při kvantování vzniká také kvantizační šum, úroveň kvantizačního šumu s vyšším rozlišením klesá. Pokud bude rozlišení příliš malé, lze kvantizační šum u zvukového signálu slyšet. Kvantování je nenávratný proces, kdy se přiřadí nejbližší úroveň k aktuální hodnotě amplitudy signálu a ztratí se původní hodnota signálu.

Po kvantování přichází na řadu kódování. Jednotlivé úrovně se převedou do binárního kódu, když používáme 4 bitovou modulaci dostaneme 16 binárních čísel (2).

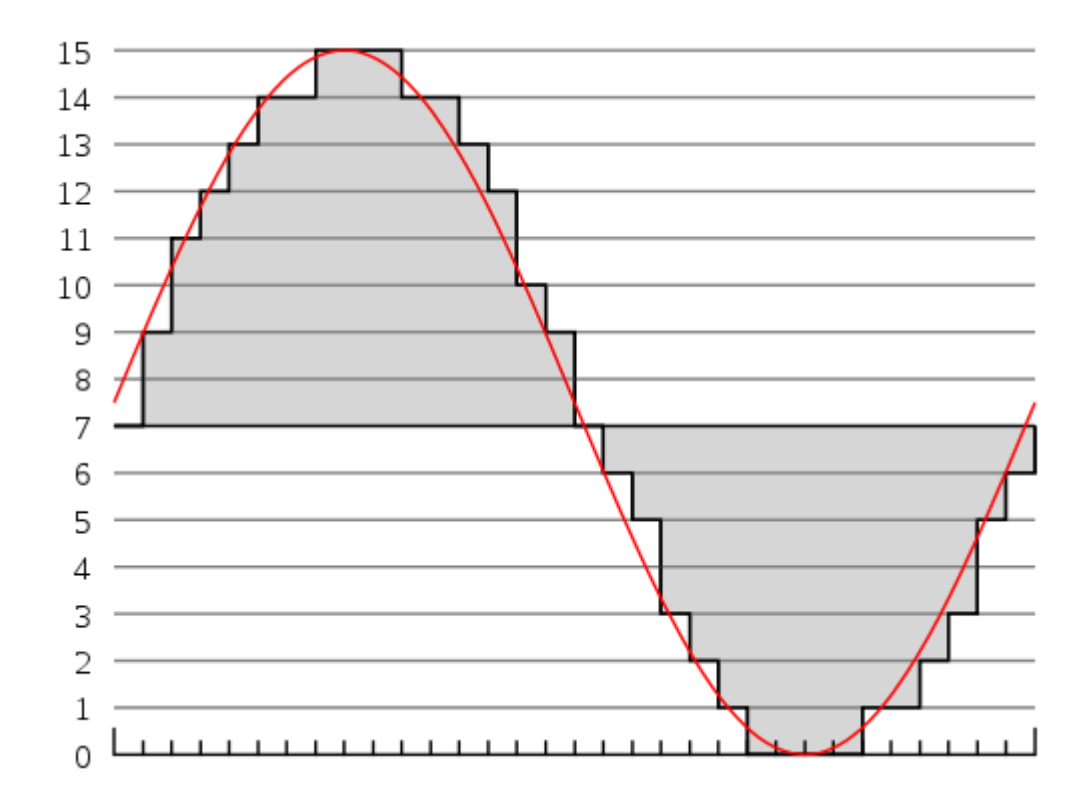

Obrázek 2: Ukázka kódování PCM signálu [1]

<span id="page-14-0"></span>Při této 4 bitové modulaci máme tedy 16 binárních čísel pro kódování sinového průběhu. Celkový PCM kód by se poté skládal z jednotlivých binárních čísel přiřazených k jednotlivým hodnotám 0 až 15 seřazených za sebou. Můžeme číslovat od začátku, kde by se nula rovnala 0000 a například číslo 7 odpovídá 0111 v binární soustavě.

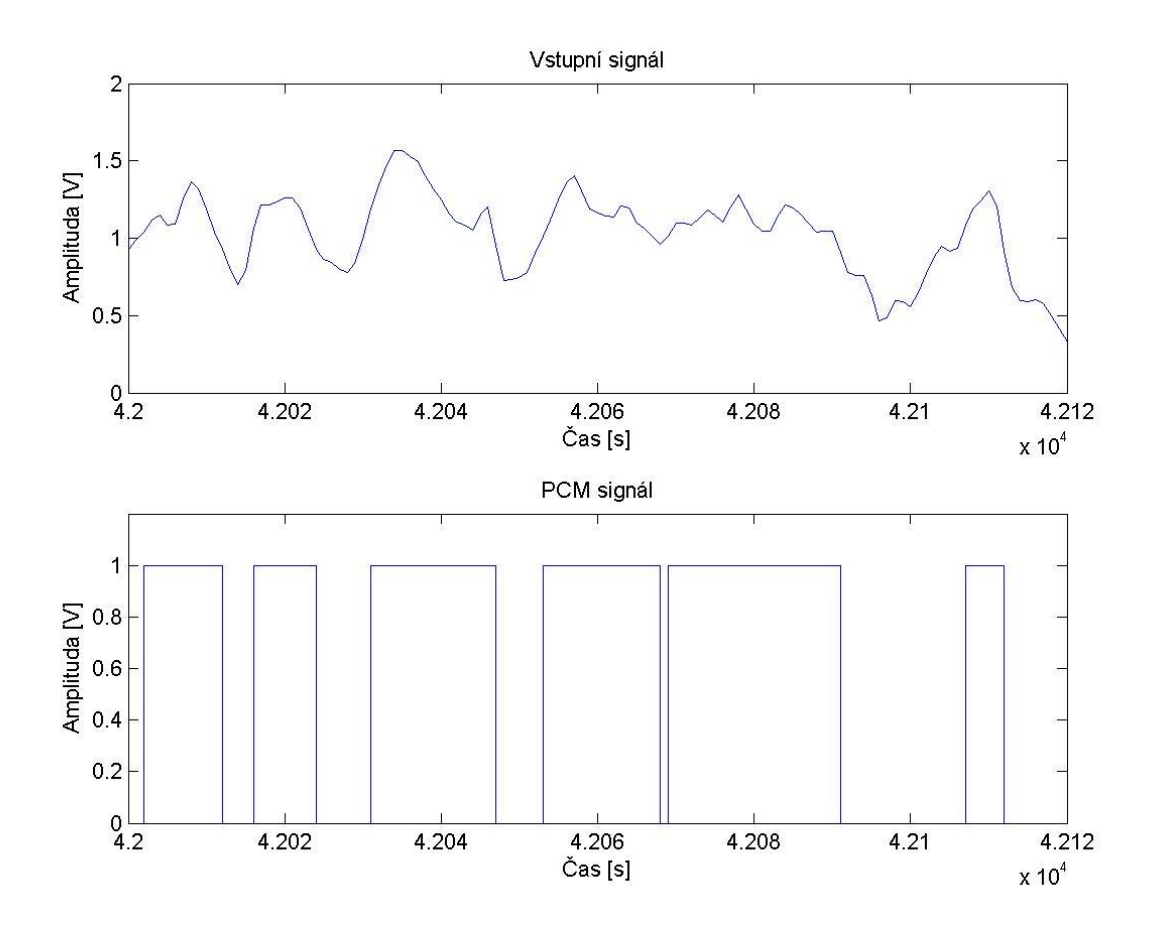

Obrázek 3: Ukázka PCM signálu

<span id="page-15-0"></span>Jak můžeme vidět v tomto obrázku, kde se přetváří audio signál na PCM signál, pomocí této modulace převedeme analogový signál na signál diskrétní, jehož okamžitá hodnota se nemění v čase, signál se po přiřazení číselných hodnot nazývá číslicový, protože může nabývat pouze zvolený počet hodnot. V tomto případě pouze hodnot 0 a 1. Takovýto signál je pro nás přijatelnější z hlediska lepší odolnosti při přenosu a následné rekonstrukci při případných poruchách.

Diskrétní signál je signál, který je odebrán jako vzorek z původního signálu, který byl po úsecích spojitou funkcí času, diskrétní signál se vyskytuje a platí jen pro jisté časové okamžiky, jde o násobky vhodně zvoleného časového intervalu T, převrácenou hodnotu 1/T tohoto intervalu nazýváme vzorkovací kmitočet, vzorky mohou stále nabývat libovolných hodnot. [5]

Číslicový signál je původně fyzický diskrétní signál, který byl převeden na číslo. Protože číselné soustavy v mají vždy jen jistou a omezenou číselnou kapacitu, je nutné zavést jen omezený počet hodnot signálu. Číslicový signál pak reprezentuje původně analogový signál způsobem, že definuje hodnoty signálu pro jisté časové okamžiky a jen jistým omezeným počtem hodnot. Říkáme, že číslicový signál je diskrétní v čase a diskrétní v amplitudě. [5]

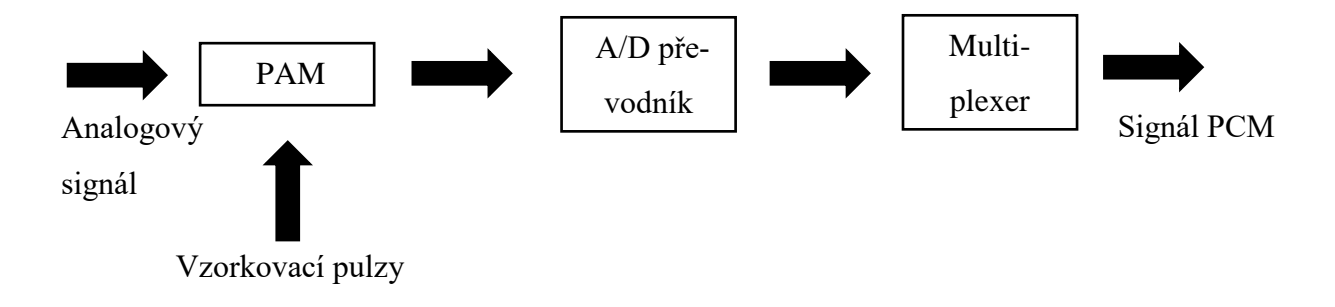

Obrázek 4: Digitalizace signálu

<span id="page-16-0"></span>Z analogového spojitého signálu se stane signál diskrétní s proměnnou amplitudou. V A/D převodníku(analogově/digitální) se přiřadí nejbližší úroveň (2) pomocí rozhodovací úrovně. Z diskrétního signálu se pomocí kódování stane signál číslicový. Jednotlivé úrovně mají přidělené binární číslo. Pomocí multiplexeru se poté vytváří konečný sériový datový tok.

Tento signál má dobrou odolnost proti rušení a zkreslení při přenosu.

### **3 PWM**

Pulse-width modulation neboli pulzně šířková modulace. Tato modulace slouží k převodu analogového signálu na digitální. Převod signálu se provádí pomocí komparátoru (obr.4).

<span id="page-17-0"></span>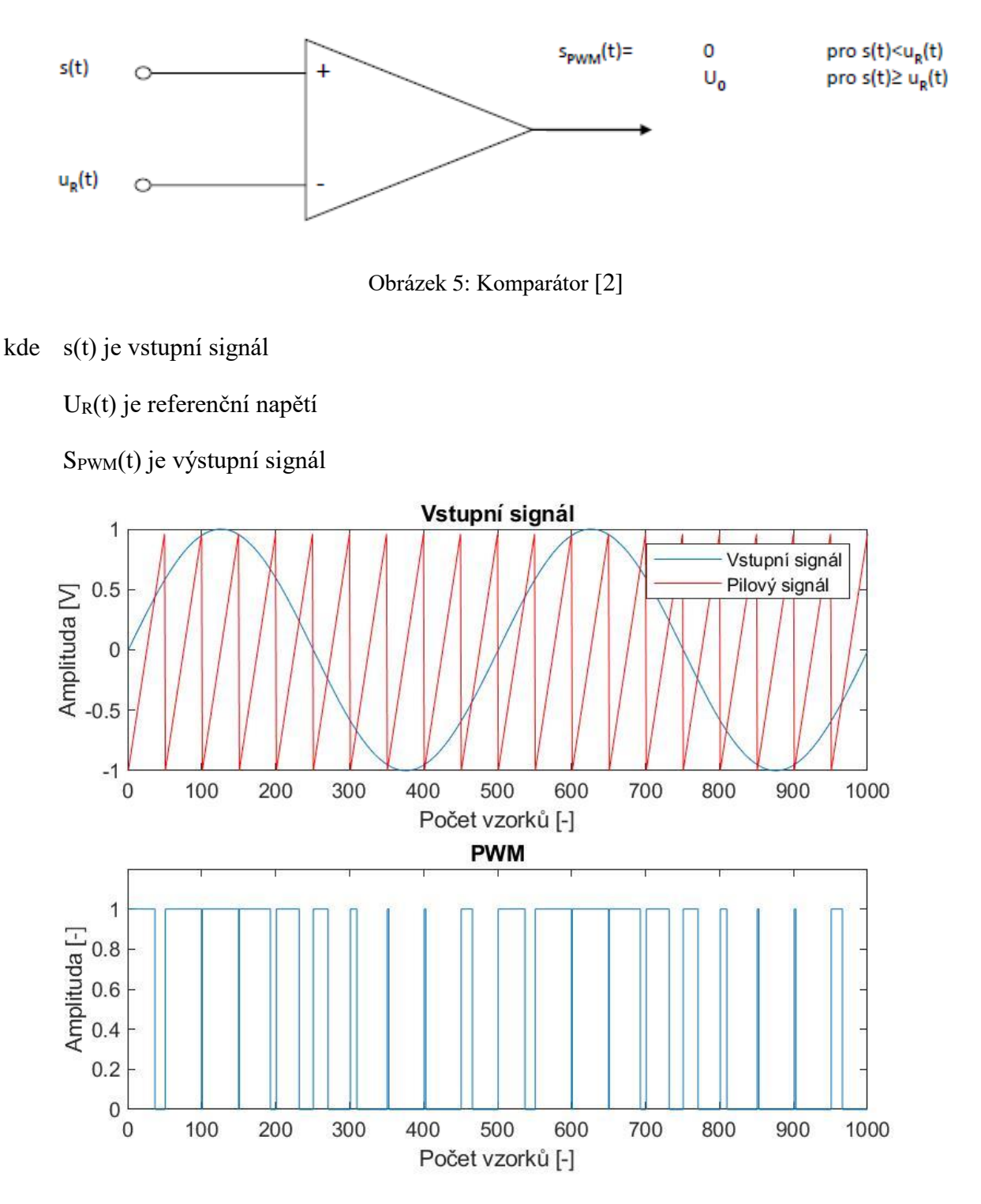

<span id="page-17-1"></span>Obrázek 6: Ukázka PWM modulace

Vstupní signál je rozdělen na úseky podle periody, které jsou konstantní po celou doby signálu a porovnává se amplituda vstupního signálu s amplitudou modulačního signálu. Modulační signál může být např. trojúhelníkový signál. Porovnáváním amplitud modulačního a vstupního signálu dostáváme výsledný digitální signál s impulsy odpovídajícími amplitudě původního signálu. Střída signálu se mění podle vstupního signálu. Střídu můžeme chápat jako poměr mezi stavy signálu zapnuto/vypnuto.

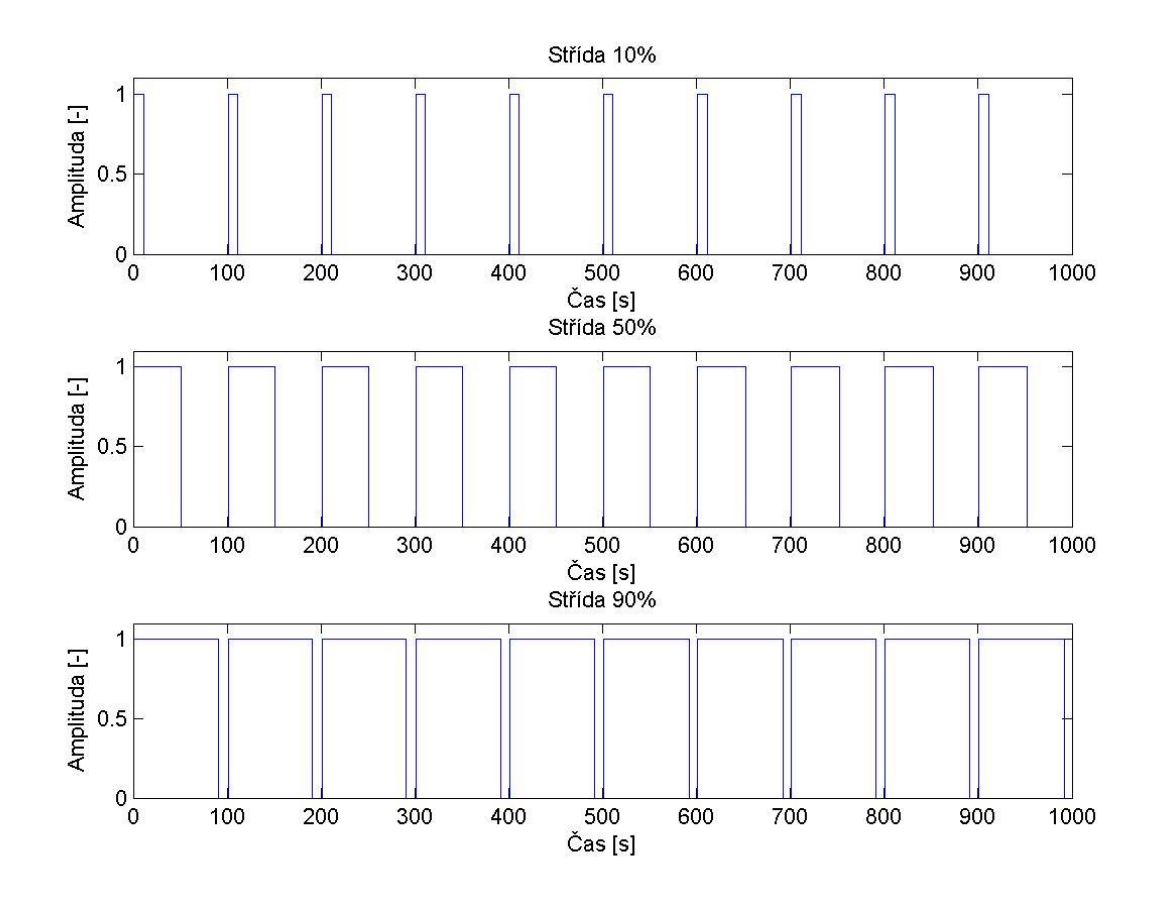

Obrázek 7: Střída

<span id="page-18-0"></span>Je-li převáděná hodnota vstupního signálu minimální, je minimální šířka generovaného impulsu. Naopak je-li převáděná hodnota vstupního signálu maximální, je také maximální šířka generovaného impulsu. Amplituda, tedy výška jednotlivých generovaných impulsů modulovaného signálu PWM je konstantní. [3]

### **4 PDM**

Další modulací je pulzně hustotní modulace. Při této modulaci se využívá také kvantování, ale nepřiřazují se hodnoty kódováním jako u PCM. Podle hodnoty amplitudy se přiřazují hodnoty 1 pro maximální amplitudu a 0 pro minimální. Střídání jedniček a nul odpovídá střední hodnotě vstupního signálu.

PDM modulace používá pro převedení audio signálu pouze jeden bit. Často se používá pro přenos signálu z mikrofonů do procesorů mobilních telefonů. Je to kvůli jednoduchosti modulace a také nízké odolnosti proti šumu.

![](_page_19_Figure_3.jpeg)

Obrázek 8: PDM signál

<span id="page-19-0"></span>Pulsně šířková modulace se dá vytvořit několika způsoby. Můžeme použít pulzně šířkovou modulaci a pomocí šířky pulzů určovat hustotu pulzů. Šířka pulzu odpovídá amplitudě vstupního analogového signálu.

#### $4.1$ **Delta modulace**

Můžeme také využít delta modulaci a sledovat změny na vstupním signálu a podle toho určovat hustotu pulzů. Pokud se bity vedle sebe liší, lze říci, že amplituda vstupního signálu se mění a pokud jsou sousední bity stejné víme, že amplituda je na stejné úrovni.

![](_page_20_Figure_2.jpeg)

Obrázek 9: Delta modulace

<span id="page-20-0"></span>Červeně je vidět vstupní sinusový signál a modře delta modulace. Delta modulace sleduje vstupní signál a dává nám tak informace, zda se mění amplituda. Delta modulace přenáší pouze jeden binární vzorek a sleduje aktuální a předchozí hodnotu signálu. Podle toho se rozhoduje, zda je potřeba navýšit nebo snížit oproti předchozímu vzorku amplitudu.

## **5 PPM**

Pulzně polohová modulace převádí analogový signál na digitální. PPM signál je tvořen impulsy o stejné šířce na stejných periodách. Jejich poloha v dané periodě určuje prolnutí modulačního signálu se signálem vstupním. Šířka periody je mnohem vetší, než je šířka impulzu pulzně polohové modulace.

Je-li převáděná hodnota digitálního signálu minimální, je pozice generovaného úzkého impulsu nejblíže k počátku dané periody. Naopak je-li převáděná hodnota digitálního signálu maximální, je pozice generovaného úzkého impulsu nejdále k počátku dané periody. [3]

![](_page_21_Figure_3.jpeg)

Obrázek 10: PPM postup

<span id="page-21-0"></span>Na obrázku č.9 je ukázka signálu, které se dají použít pro pulzně polohovou modulaci. Modře je vstupní signál sinového průběhu. Červeně modulační signál trojúhelníkového průběhu, lze použít modulační signály jiného typu např. obdélníkový. Modulační signál slouží k porovnávání, proto může být jiný než trojúhelníkový. Černě je připraven signál pulzně polohové modulace, který ještě nebyl upraven podle vstupního signálu. Každý impulz černého signálu začíná na začátku každé periody modulačního signálu a jeho šířka je konstantní.

![](_page_22_Figure_1.jpeg)

Obrázek 11: PPM modulace

<span id="page-22-0"></span>Výsledný signál PPM modulace vychází stejně jako PWM modulace z porovnávání vstupního a modulačního signálu. U pulzně šířkové modulace byly pulzy různé šířky v závislosti na vstupního signálu na modulačním signálu. Na obrázku č.10 je výsledný signál PPM modulace.

Jednotlivé impulzy jsou ve své periodě posunuty na střet modulačního signálu se signálem vstupním, v našem případě sinusovým. Musí se opatřit situace kdy se vstupní signál protíná s kolmou hranou modulačního signálu. Poloha se určuje podle náběžné hrany trojúhelníku.

Když je použitý modulační signál trojúhelníkového typu, pulzy výstupního signálu se posouvají pouze na pravou stranu, zpožďují se.

# **6 PRAKTICKÁ ČÁST**

Pro realizaci modulací je použit program MATLAB. Program MATLAB je vyvíjen společností MathWorks. Jako vstupní signál je použitá hudba ve formátu .wav.

#### **PCM** 6.1

U pulzně kódové modulace jsem zvolil hodnotu n=8, to znamená, že v simulaci se používá osmibitový převodník a v modulaci se pracuje s 256 úrovněmi ke kterým se bude vstupní signál přiřazovat při kvantování a následném kódování.

Nejprve jsem zvolil spodní a horní hranici vstupního signálu. Díky tomu lze vypočítat rozestupy mezi jednotlivými úrovněmi.

Nastavení jednotlivých úrovní je posloupnost čísel začínající od dolní hranice vstupního signálu po horní hranici vstupního signálu s krokem o velikosti rozestupu mezi jednotlivými úrovněmi.

![](_page_23_Figure_6.jpeg)

<span id="page-23-0"></span>Obrázek 12: Vstupní signál pro PCM

### Tabulka 1: Vstupní parametry pro PCM

<span id="page-24-0"></span>![](_page_24_Picture_98.jpeg)

h\_amplituda=max(s); d\_amplituda=min(s);

Nastavení dolní a horní amplitudy vstupního signálu s.

PocetUrovni=2^n; Rozestup=h\_amplituda/PocetUrovni; Urovne=d\_amplituda:Rozestup:h\_amplituda;

Nastavení kvantizačních úrovní pomocí bitů a horní amplitudy vstupního signálu.

Když jsou nastaveny úrovně můžeme začít s kvantováním a kódováním signálu. V matlabu je možnost využít funkce quantiz.

[index, quants] = quantiz (sig, partition, codebook);

Tento příkaz zaokrouhluje hodnoty vstupního signálu a dává jim hodnoty podle zadaných požadavků. V tomto případě vstupní signál sig je zaokrouhlen k hodnotám úrovní, které máme rozdělené podle amplitudy vstupního signálu.

![](_page_25_Figure_0.jpeg)

<span id="page-25-0"></span>Obrázek 13: Úrovně pro kvantování signálu

Na obrázku č.13 můžeme vidět modře vstupní signál, který je pro přehlednost nahrazen sinusovým průběhem a černě vyznačené hodnoty úrovní pro kvantování a kódování signálu. Je zde vidět, že kvantování signálu je nenávratné zhoršení vstupního signálu. Nicméně pro lepší vlastnosti z hlediska přenosu je toho zkreslení v pořádku. Na obrázku je použito 256 úrovní.

Příkazem quantiz jsme tedy dostali signál, který je popsán prozatím čísli úrovní, v tomto případě je číslován od spodní amplitudy po horní od 0 do 256. Tyto čísla jsou v procesu kódování převedeny na čísla binární.

<span id="page-25-1"></span>

| Vstupní signál [V] | Přiřazená úroveň | Binární kód |
|--------------------|------------------|-------------|
| 0.9911             | 133              | 10000101    |
| 1,2628             | 172              | 10101010    |
| 0,4576             | 62               | 00111110    |

Tabulka 2: Ukázka kvantování a kódování PCM

#### 6.2 **PWM**

Pulzně šířkovou modulaci lze provádět pomocí porovnávání dvou signálů. Jedním z nich je náš vstupní signál, který chceme přenášet pomocí nul a jedniček a druhý se signál referenční, tento signál slouží k porovnávání amplitudy vstupního signálu.

Jako referenční signál se nejčastěji používá signál pilový.

![](_page_26_Figure_3.jpeg)

Obrázek 14: Pilový signál

![](_page_26_Figure_5.jpeg)

<span id="page-26-1"></span><span id="page-26-0"></span>![](_page_26_Picture_98.jpeg)

Vstupní signál s má po načtení do matlabu 46 287 vzorků.

- h\_amplituda=max(s);
- d\_amplituda=min(s);

Pomocí pilového signálu budeme porovnávat amplitudy signálů. Signály se porovnávají v jednotlivých periodách referenčního signálu a vstupního signálu.

V programu matlab se pro vykreslení pilového signálu používá funkce sawtooth. Tato funkce, které musíme zadat časový vektor, generuje pilový signál.

![](_page_27_Figure_2.jpeg)

 $x = sawtooth(t);$ 

Obrázek 15: Průběh PWM modulace

<span id="page-27-0"></span>Na obrázku č. 15 je pro přehlednější zobrazení zobrazena pouze část modulace.

Obrázek celé modulace vytvořený v matlabu je nepřehledný, protože se vykytuje příliš mnoho hodnot a je nemožné sledovat jednotlivé pulzy šířkově modulovaného signálu.

Zde je kód pro porovnávání výšky amplitudy vstupního signálu a signálu referenčního, v tomto případě signálu pilového. Pilový signál je označen pila a vstupní signál má označení s. Index i je délka signálu a příkaz for nám zajišťuje, že budou porovnány všechny hodnoty od začátku po konec signálů. Pilový signál musí být stejné délky jako vstupní signál, aby bylo možné porovnat všechny hodnoty vstupního signálu.

for i=1:length(s) if  $(s(i)=pila(i))$  $pwm(i)=1;$ else pwm(i)=0; end end

Výsledný signál pulzně šířkové modulace je tvořen binárními čísli jedna a nula. Pokud je amplituda vstupního signálu nižší, než amplituda referenčního signálu je výsledný signál nula a když je amplituda vstupního signálu vyšší, než amplituda referenčního signálu je výsledný signál jedna.

#### 6.3 **PDM**

Pulse density modulation neboli pulzně hustotní modulaci lze vytvářet více způsoby, zde je použita delta modulace, která nám dává informace o vstupním signálu. Tyto informace slouží k vytvoření signálu pulzně hustotní modulace.

![](_page_29_Figure_2.jpeg)

Obrázek 16: Delta modulace vstupního signálu

<span id="page-29-0"></span>Pro pulzně hustotní modulaci je důležité vědět, jestli amplituda signálu roste nebo klesá. U pulzně hustotního signálu odpovídá hodnota 1 horní amplitudě a hodnota 0 dolní amplitudě. Střídání jedniček a nul je pro střední hodnotu signálu.

Tuto informaci získáme z delta modulace vstupního signálu. Jak můžeme vidět na obrázku 16, delta modulace nám dává informaci o výšce amplitudy a jestli dochází ke změně amplitudy.

### Tabulka 4: Vstupní parametry PDM

<span id="page-30-0"></span>![](_page_30_Picture_110.jpeg)

Dalším krokem po delta modulaci je přiřazení kvantizačních úrovní jako tomu bylo u pulzně kódové modulaci.

Pro tento krok je použit příkaz quantiz, stejně jako u pulzně kódové modulace.

V pulzně hustotní modulaci ale nenásleduje proces kódování. Porovnáváním jedné kvantizační úrovně s následující získáváme výsledný signál.

```
for i=1:length(index)
if index(i)>=stredni_hodnota
   if index(i)==index(i+1)
     pdm(i)=0;
   else
     pdm(i)=1;
   end
else
   if index(i)==index(i+1)
     pdm(i)=1;
   else
     pdm(i)=0;
   end
end
end
```
Tento kód porovnává následující hodnoty kvantizačních úrovní. Proměnná index jsou jednotlivé hodnoty signálu, které příkaz for prochází od začátku do konce. Jelikož u této modulace pro střední hodnotu platí střídání jedniček a nul, je signál porovnáván i podle toho, jestli se

amplituda vstupního signálu nachází pod nebo nad střední hodnotou signálu. Pokud jsou po sobě jdoucí hodnoty stejné, znamená to, že amplituda se nemění a zapíše se hodnota podle porovnání se střední hodnotou.

![](_page_31_Figure_1.jpeg)

<span id="page-31-0"></span>Obrázek 17: PDM modulace

Výsledný signál je tedy tvořen pouze binárními čísli jedna a nula stejně jako ostatní pulzní modulace. Tato modulace je podobná s pulzně kódovou modulací. Využívá se při ní kvantování, a proto jsou tyto dvě modulace, pulzně kódová a pulzně hustotní, řazeny mezi kvantované modulace.

#### 6.4 **PPM**

Pulzně polohová modulace je poslední modulace v této práci. Pulzně kódová a pulzně hustotní modulace se vytvářely pomocí kvantování. Pulzně polohová modulace je podobná pulzně šířkové modulaci. Využívá se u ní také referenční signál, který nám udává polohu pulzů, které jsou pro tuto modulaci podstatné. Tyto pulzy nám určují, kde se v dané periodě protne vstupní signál se signálem referenčním.

![](_page_32_Figure_2.jpeg)

Obrázek 18: Signály pro PPM

<span id="page-32-0"></span>U této modulace je použit pilový signál jako referenční signál, stejně jako u pulzně šířkové modulace. Připravený signál pro pulzně polohovou modulaci obsahuje pulzy na začátku každé periody. Tyto pulzy mají šířku několikrát menší, než je šířka periody. Podle protnutí se jednotlivé pulzy posouvají vpravo podle protnutí referenčního signálu signálem vstupním. Pulzy se tedy opožďují.

### Tabulka 5: Vstupní parametry PPM

<span id="page-33-0"></span>![](_page_33_Picture_113.jpeg)

Pro vytvoření referenčního pilového signálu použijeme funkci sawtooth

 $x =$  sawtooth $(t)$ ;

Pro obdélníkový signál použijeme funkci square

 $x = square(t, duty);$ 

U obou funkcí je potřeba zadat čas trvání. U obdélníkového signálu zadáváme ještě střídu signálu. To znamená poměr mezi stavem zapnuto/vypnuto u jedné periody signálu. V tomto případě je střída 10 %.

```
for i=1:length(s)
if (s(i) < pila(i))posun(i)=1;
else
posun(i)=0;
end
end
```
Vstupní signál porovná se signálem referenčním.

rozdily=diff(posun); mista\_vyssi=find(rozdily~=0); mista vyssi leva=mista vyssi(1:2:end);

Najdou se místa, kde se protíná signál vstupní se signálem referenčním. Třetí řádek je pro vybrání protnutí pouze s náběžnou hranou referenčního signálu.

ppm = zeros(1,length(s));

```
% ppm signal
for j = 1:length(mista_vyssi_leva)
   ppm(mista_vyssi_leva(j)) = 1;
end
```
Po vytvoření řádkového vektoru o délce vstupního signálu, který je naplněn pouze nulami se na místa protnutí zapíše jednička.

![](_page_34_Figure_2.jpeg)

<span id="page-34-0"></span>Obrázek 19: Pulzně polohová modulace

#### 6.5 **Ověření výstupu signálu**

Pro první testování bylo jako digitální výstup použito arduino, pro generování signálu byla použita funkce writeDigitalPin. Udržování frekvence je zajištěno funkcí waitfor, tato funkce zajistí opakování cyklu se stejnou periodou. Tento způsob výstupu signálu byl však znemožněn limitem v rychlosti funkce writeDigitalPin. V programu MATLAB tato funkce trvá řádově desetiny vteřiny. To způsobilo, že generovaný signál se pohyboval řádově v jednotkách hertz, a ne v 10kHz jak bylo původně zamýšleno.

```
a=arduino();
configurePin(a,'D12','DigitalOutput');
writeDigitalPin(a,'D12');
waitfor(fs);
```
Pro složení 8bitového čísla z 1bitových proměnných slouží tento kód

```
vyslednyppm=zeros(1,length(s));
for d=0:length(s)-1
  for radek=0:7
    vyslednyppm(d+1)= vyslednyppm(d+1)+ppm((d*8)+1+radek)*2^(radek);
  end
end
```
U druhého pokusu se využívalo rozhraní SPI arduina. Nastavena byla rychlost 10kHz. SPI je použito jako posuvný registr s hodinami, ty nám garantují rychlost vysílání. Výstupní signál byl na osciloskopu zjevný, ale mezi jednotlivými byty byly nedefinovatelně dlouhé pauzy.

a=arduino('COM4','Mega2560','Libraries','SPI'); d\_pot=spidev(a,'D10'); d\_pot.BitRate=10000;

Po těchto pokusech bylo od použití arduina upuštěno. Pro přímý výstup z matlabu byl napsán program pro mikroprocesor, který generuje pulzy na základě dat poslaných po sériové lince.

tep=serial('COM1','BaudRate',19200); fopen(tep); fprintf(tep,'a'); fclose(tep);

Kód AVR, pro generování pulzů z dat poslaných po sériové lince.

```
#define F_CPU 16000000
#include <util/delay.h>
#include <avr/io.h>
#include <avr/interrupt.h>
char prichozi[4000]; 
volatile int kolikatyprijaty=0; 
volatile int kolikatyodvysilany=0; 
void serial init();
ISR(USART0_RX_vect)
{
      prichozi[kolikatyprijaty]=UDR0; 
      kolikatyodvysilany++; 
      if(kolikatyodvysilany>3999)kolikatyodvysilany=0;
}
int main(void)
{
     int i=0;
     sei();
     DDRF=(1<<PF0);
     _delay_ms(200); 
   while (1) 
   {
            for (i=0;i<8;i++)
            {
                  PORTF=(((prichozi[kolikatyodvysilany]&&(1<<i))!=0)<<PF0);
            }
            kolikatyodvysilany++;
            if(kolikatyodvysilany>3999)kolikatyodvysilany=0;
           _delay_us(100); //asi by bylo lepší to dělat od časovače
   }
}
#include <avr/io.h>
void serial_init()
{
```

```
UBRR0L=51; //19200 baud
    UCSR0C|=(1<<UCSZ01)|(1<<UCSZ00);
    UCSR0B|=(1<<TXEN0)|(1<<RXEN0)|(1<<RXCIE0);
}
```
Pro ověření byl použit jednoduchý ASK modulátor z NE555 časovače, který je řízený piezoměničem na 44kHz. Při použití PWM modulace byl slyšet originální zvuk.

![](_page_37_Figure_2.jpeg)

<span id="page-37-0"></span>Obrázek 20: Schéma ASK modulátoru

# **ZÁVĚR**

Tato práce měla za cíl vytvoření modulovaného on-off signálu z analogového vstupního signálu. Takovýto digitální signál je tvořen pouze ze dvou hodnot, v tomto případě jedničky a nuly, který se nazývá dvoustavový.

V teoretické části jsou popsány jednotlivé modulace, které byly použity pro modulování signálu. Zde jsou používány čtyři druhy modulací, PCM, PWM, PDM, PPM. Praktická část byla řešena v programu MATLAB.

U první modulace, PCM, se vstupní analogový signál nejdříve rozložil vzorkováním na jednotlivé vzorky pomocí vzorkovací frekvence, která musí být vhodně zvolena pro následovnou rekonstrukci signálu. Další krok je kvantování, zde se signál nenávratně poškodí, ale pro přenos a následnou rekonstrukci to není problém. Naopak pro přenos a zabezpečení signálu je to výhodné. Jednotlivé vzorky se tedy přiřadí ke kvantizačním úrovním, těchto úrovní je tolik, kolika bitový máme převodník. Tyto přiřazené hodnoty signálu se nakonec převedou na binární čísla podle úrovní, ke kterým jsou přiřazeny.

U druhé modulace, PWM, je použit referenční signál pro porovnávání amplitud vstupních signálů. Zde to je tedy vstupní signál a referenční signál. V této práci je použit pilový signál, kterým určujeme výsledný signál. Pokud je v dané periodě amplituda vstupního signálu větší, než amplituda referenčního zapíše se jednička a naopak. Takto vzniká signál modulovaný pulzně šířkovou modulací.

Třetí modulace PDM je vytvářena pomocí delta modulace. Pomocí ní máme informaci o hodnotě amplitudy signálu, jestli roste anebo klesá. Pro výsledný signál platí, že pro horní amplitudu odpovídá hodnota jedna a pro dolní hodnota nula. Pro střední hodnotu signálu odpovídá střídání jedniček a nul. Je zde použita kvantizace stejně jako u PCM. Jednotlivé kvantizační úrovně se porovnávají a vyhodnocuje se, jestli amplituda roste, klesá nebo je stálá a podle střední hodnoty signálu se přiřadí odpovídající hodnota výstupního signálu.

Poslední modulace, PPM, se vytváří pomocí referenčního signálu. Stejně jako pulzně šířková modulace. Pulzně polohová modulace využívá, jak už z názvu vypovídá, jednotlivých pulzů v periodách. Pomocí referenčního signálu se určuje místo, kde se v dané periodě protne vstupní signál se signále referenčním, v tomto případě pilovým signálem. Na místo protnutí se dá pulz. Na ověření byl napsán program pro mikroprocesor, který generuje pulzy na základě dat poslaných po sériové lince. Pro zkoušku byl použit jednoduchý ASK modulátor z NE555 časovače, který je řízený piezoměničem na 44kHz. Při použití PWM modulace byl slyšet originální zvuk.

## **POUŽITÁ LITERATURA**

- [1] KTIMS. Wikipedia [online]. [cit. 3.5.2018]. Dostupný na WWW: [https://commons.wiki](https://commons.wikimedia.org/wiki/File:Pcm.svg)[media.org/wiki/File:Pcm.svg](https://commons.wikimedia.org/wiki/File:Pcm.svg)
- [2] PIDANIČ, J., Přednášky z předmětu Přenos dat a informací-Pr8-Impulzní\_modulace. Univerzita Pardubice.
- [3] MACHÁČEK, Zdeněk a Pavel NEVŘIVA. *MODULOVANÉ SIGNÁLY* [online]. Ostrava, 2012 [cit. 2018-05-03]. Dostupné z: http://www.person.vsb.cz/archivcd/FEI/MS/Modulovane%20signaly.pdf. Učební text. Vysoká škola báňská – Technická univerzita Ostrava.
- [4] HORÁČEK, Michal. Analýza vybraných digitálních modulačních metod [online]. Pardubice, 2013 [cit. 2018-05-05]. Dostupné z: [http://dspace.upce.cz/bitstream/han](http://dspace.upce.cz/bitstream/handle/10195/52074/HoracekM_DigitalniModulace_JP_2013.pdf?sequence=2)[dle/10195/52074/HoracekM\\_DigitalniModulace\\_JP\\_2013.pdf?sequence=2.](http://dspace.upce.cz/bitstream/handle/10195/52074/HoracekM_DigitalniModulace_JP_2013.pdf?sequence=2) Bakalářská práce. Univerzita Pardubice.
- [5] MAREK, J., Přednášky z předmětu Digitální zpracování signálů-IDIZE\_predn-komplet2016. Univerzita Pardubice

# **PŘÍLOHY**

Všechny přílohy jsou umístěny v souboru BakalarskaPrace\_MatejKuta\_ImpulsniAudioModulator.zip. Obsahuje bakalářskou práci v elektronické podobě a jednotlivé kódy použité v programu MATLAB.

![](_page_40_Picture_42.jpeg)

## <span id="page-41-0"></span>**PŘÍLOHA A – PCM**

```
s=audioread('KabatZkouskaKratka2.wav');
Fs=44100;
n=8;
t s=length(s);
d amplitudaPuvodniSig=min(s);
for i=1:length(s)
    s(i)=s(i)-d amplitudaPuvodniSig;
end
h amplituda=max(s);
d amplituda=min(s);
PocetUrovni=2^n;
Rozestup=h_amplituda/PocetUrovni;
Urovne=d_amplituda:Rozestup:h_amplituda
DolniUroven=min(Urovne);
kod=d_amplituda:Rozestup:h_amplituda+Rozestup; 
[index, i]=quantiz(s, Urovne, kod);
for j=1:length(i)if i(i) \leq 0i(i) = 0; end
end
figure
subplot(211)
plot(s)
title('Vstupní signál')
xlabel(['Čas [s]'])
ylabel(['Amplituda [V]'])
vzorkyBin=(dec2bin(index));
vect x = str2num(vzorkyBin);
vect xSerazeny=vect x';
subplot(212)
stairs(vect xSerazeny);
title('PCM signál')
xlabel(['Počet vzorků [-]'])
```
# <span id="page-42-0"></span>**PŘÍLOHA B – PWM**

```
%PWM
%% Vstupní signál
fc=1000;
fs=10000;
fm=100;
t=0:1/fs: (2/fm-1/fs);
\text{\$ s=sin(2*pi*fm*t)};
s=audioread('KabatZkouskaKratka2.wav');
%% PWM
h amplituda=max(s);
d amplituda=min(s);
for i=1:length(s)
    s(i)=s(i)-d amplituda;
end
figure
subplot(211)
plot(s) 
xlim([ 25000 25200])
xlabel('Cas');
ylabel('Amplituda');
title('Vstupní signál');
t = 0:0.001: length(s)/1000;
A=1.25;
pila =A.*sawtooth(2*pi*fm*t); 
hold on
plot(pila,'r')
legend('Vstupní signál','Pilový signál')
hold off
xlabel('Počet vzorků[-]');
ylabel('Amplituda');
n=length(s);
for i=1:n
if (s(i) >=pila(i))
pwm(i)=1;
```

```
else
pwm(i)=0;end
end
subplot(212)
stairs(pwm)
ylim([0 1.2])
xlim([ 25000 25200])
xlabel('Počet vzorků[-]');
ylabel('Amplituda');
title('PWM');
```
# <span id="page-44-0"></span>**PŘÍLOHA C – PDM**

```
del=0.08;x=audioread('KabatZkouskaKratka2.wav');
plot(x)
prah=.5;
y=[0];
xr=0;for i=1: length (x) - 1if xr(i)\leq x(i)d=1:
        xr(i+1)=xr(i)+del; else
        d=0;xr(i+1)=xr(i)-del; end
    y=[y d];
```
### end

```
stairs(xr)
hold on
plot(x,'r')
strednixr(1,:)=mean(xr);
min1=min(xr);for i=1:length(xr)
    xr(i)=xr(i)-min1;end
min=min(xr);max=max(xr);
krok=0.05;
Urovne=min:krok:max;
kod=min-krok/2:krok:max+krok/2;
[index, y]=quantiz(xr, Urovne, kod);
hold off
stredni hodnota=mean(index);
for i=1:length(index)-2
```

```
if index(i)>=stredni_hodnota
    if index(i) == index(i+2)pdm(i)=0; else
       pdm(i)=1; end
else
    if index(i) == index(i+2)pdm(i)=1; else
       pdm(i)=0; end
end
end
figure
subplot(212)
stairs(pdm,'r')
subplot(211)
plot(x,'r')
hold on
for i=1:length(xr)
    xr(i)=xr(i)+min1;end
stairs(xr)
hold off
```
## <span id="page-46-0"></span>**PŘÍLOHA D – PPM**

```
s=audioread('KabatZkouskaKratka2.wav');
d amplitudaPuvodniSig=min(s);
for i=1:length(s)
    s(i)=s(i)-d amplitudaPuvodniSig;
end
h amplituda=max(s);
d amplituda=min(s);
t = 0:0.001: length(s)/1000;
A=1.25;
pila =A.*sawtooth(2*pi*fm*t); 
d amplitudaPilaPuvodni=min(pila);
for i=1:length(pila)
     pila(i)=pila(i)-d_amplitudaPilaPuvodni;
end
delka trvani = 10;T = fs/fc;
t=0:1/fs: (2/fm-1/fs);
on t = T/delka trvani;
obdelnik = square(2*pi*fc*t, delka trvani);
for i=1:length(s)
if (s(i) \phiila(i))posun(i)=1;else
posun(i)=0;end
end
rozdily=diff(posun);
mista_vyssi=find(rozdily~=0);
mista vyssi leva=mista vyssi(1:2:end);
ppm = zeros(1, length(s));
```

```
for j = 1: length (mista vyssi leva)
    ppm(mista vyssi leva(j)) = 1;
end
figure
subplot(211)
plot(s) 
xlabel('Cas');
ylabel('Amplituda');
title('Vstupní signály');
xlim([32000 32120])
hold on
plot(pila,'r')
stairs(obdelnik,'b')
legend('Vstupní signál','Pilový signál')
xlabel('Počet vzorků [-]');
ylabel('Amplituda [V]');
ylim([0 2.1])
hold off
subplot(212)
stairs(ppm)
grid on
xlim([32000 32120])
ylim([0 1.2])
xlabel('Počet vzorků [-]');
ylabel('Amplituda [-]');
title('PPM');
```